### **Муниципальное бюджетное учреждение дополнительного образования**

## **Центр научно-технического творчества детей и юношества**

**«Техноград»**

Рассмотрена и поставление и поставление и поставление место и место и место и место и место и место и место и м

на заседании Директор МБУДО ЦНТТДиЮ

методического совета «Техноград»

(протокол № 10 от28.08. 2015г.) и протокол № 10 от28.08. 2015г.)

# **ДОПОЛНИТЕЛЬНАЯ ОБЩЕОБРАЗОВАТЕЛЬНАЯ ПРОГРАММА**

# **ДЕТСКОГО ОБЪЕДИНЕНИЯ**

# **«3D МОДЕЛИРОВАНИЕ»**

для обучающихся 12-17 лет Срок реализации – 1 год.

> Автор: Смоленцев Евгений Владиславович, педагог дополнительного образования

Воронеж, 2015 г.

#### **1. Пояснительная записка**

«Модернизация образования — это комплексное, всестороннее обновление всех звеньев образовательной системы в соответствии с требованиями современной жизни, при сохранении и умножении лучших традиций отечественного образования. Это масштабные изменения в содержании, технологии и организации самой образовательной деятельности» [1]. Наиболее интенсивные изменения происходят в настоящее время в области Технологий: появилась совершенно новая отрасль – Нанотехнологии; широкое применение имеют лазерные технологии; информационно-коммуникационные технологии пронизали все отрасли хозяйственной деятельности. В частности, в рамках Национального проекта Образование во все образовательные учреждения поставлено Программное обеспечение **КОМПАС-3D LT**, которое включено в состав Стандартного базового пакета «Первая ПОмощь 1.0», и может быть использовано в проектной работе учащихся при создании чертежей и моделей объектов. В то же время учащиеся 9-ых классов изучают базовый ознакомительный курс Черчение (по 1 уроку в неделю) на основе традиционной работы с чертёжными инструментами.

Применение инновационного продукта – Программного обеспечения **КОМПАС-3D LT** позволяет изменить подход к преподаванию школьного курса «Черчение», так как обладает возможностями, недоступными в ручном черчении:

- наглядного представления моделей объектов;
- автоматического создания чертежей по их моделям;

 имитации технологических процессов при создании деталей и изделий.

При этом возможно применение аналоговых, параметрических и координатных методов создания чертежей и объёмных объектов (моделей или деталей), а также автоматические расчёты объёма, массы и других геометрических параметров изделий.

#### **Проблема**

Модернизация в образовательной области Технология (при преподавании курса Черчение в общем образовании) имеет материальную базу – программное обеспечение **КОМПАС-3D LT.** Но не имеет методического обеспечения, так как учебники и руководства, издаваемые компанией АСКОН, рассчитаны на специалистов, владеющих базовыми знаниями в области чтения и построения чертежа, а так же знакомых с требованиями стандартов на оформление технической документации.

Программа «**3D моделирование**» выстроена в логике организации компьютерного учебного проектирования: создания моделей и чертежей объектов инженерного назначения разной степени сложности.

### 1.1. Цели и задачи программы

#### **Цель программы:**

разработка комплексной программы обучения в образовательной области Технология, предназначенной для проектирования инженерных объектов, черчения и моделирования на современном технологическом уровне – в программном обеспечении КОМПАС-3D LT, на базовом уровне в общеобразовательном учебном учреждении.

#### **Задачи:**

 Знакомство с видами инженерных объектов, особенностями их классификации и понятие об инженерных качествах объектов.

 Освоение приёмов проектирования, создания и редактирования моделей объектов и чертежей – в программном обеспечении КОМПАС-3D LT.

 Изучение правил вычерчивания чертежей и требований Государственных стандартов на оформление и создание чертежа, как документа. Овладение чертёжными инструментами и приёмами построения проекционных изображений и практикой чтения чертежей.

 Развитие пространственного воображения учащихся при работе с 3D-моделями.

 Расширение технического кругозора для обеспечения безопасности жизнедеятельности в сложном мире с современной развитой инженерной инфраструктурой.

 Подготовка к выбору профессий, связанных с проектированием, производством и эксплуатацией инженерных объектов и оборудования.

# *1.2. Планируемые результаты*

# **В соответствие с Программой, учащиеся изучают**

Примеры инженерных объектов.

 Правила создания чертежей и чтения чертежей деталей и сборочных объектов.

Правила нанесения размеров и обозначений на чертеже.

 Нормы и требования ГОСТ ЕСКД на оформление конструкторской документации.

## **И применяют на практике**

 Ручные способы вычерчивания чертежей, эскизов и технических рисунков деталей.

- Анализ, синтез и моделирование объектов.
- Чтение чертежей деталей и расчёты по чертежам.
- Разрезы и сечения, как средство изображения внутренней

конструкции.

## **А так же осваивают на компьютере**

 Способы создания плоскостных изображений и проекционных чертежей.

 Способы создания 3D-моделей с применением операций формообразования: Выдавливание, Вращение, Кинематическая операция и операция По сечениям.

 Создание ассоциативных чертежей объектов и приведение их в соответствие с требованиями ГОСТ ЕСКД на оформление конструкторской документации.

 Способы Редактирования: Параметрические и аналоговые. Симметрия, Копия, Сдвиг и другие. Массивы элементов.

 Применение специальных операций для создания элементов конструкций машиностроения (без эскизов): Фаска, Скругление, Ребро жёсткости, Оболочка.

Моделирование тонкостенных объектов.

Применение библиотек.

**Учебная версия Системы автоматического проектирования (САПР) КОМПАС-3D LT может так же применяться в школе:**

 на уроках информатики и ИКТ в рамках изучения векторной графики и трехмерного моделирования и проектирования;

 на интегрированных уроках геометрии и ИКТ, для развития пространственного мышления учащихся;

 при изучении и проектировании объектов материальной культуры, на занятиях по краеведению и истории;

 на уроках по Технологии и трудовому обучению, при выполнении проектов;

в курсе «Изобразительное искусство, дизайн»;

 на уроках физики и химии для виртуального моделирования оборудования.

Освоение этой передовой технологии в школе – хороший старт для тех учащихся, кто свяжет свою жизнь со сферой материального производства, строительством, транспортом, в военных и инженерных профессиях, и в рабочих специальностях.

Программа «3D моделирование» может применяться для обучения в дополнительном образовании и профтехобразовании.

# **ОСНОВНЫЕ ТРЕБОВАНИЯ К ЗНАНИЯМ И УМЕНИЯМ УЧАЩИХСЯ**

### **Учащиеся должны знать**

 Правила техники безопасности при работе на компьютере и чертёжными инструментами.

Правила ГОСТ ЕСКД на оформление чертежа.

 Типы графических изображений: чертёж, эскиз, технический рисунок, аксонометрия, разрез, сечение.

- Метод ортогонального (прямоугольного) проецирования.
- Правила нанесения размеров по стандарту.

 Создание, сохранение и управление документами в Системе КОМПАС-3D LT.

 Интерфейсы окон документов. Системы координат документов в КОМПАС-3D LT.

 Состав кнопок командных и инструментальных панелей (Компактная, Геометрия, Обозначения, Редактирование).

 Способы и порядок создания объектов в каждом документе КОМПАС-3D LT.

- Алгоритмы создания объектов.
- Требования к эскизам Операций формообразования.

### **Учащиеся должны уметь**

1. Выполнять построение чертежей и эскизов на бумаге.

2. «Читать» чертежи деталей и несложных сборок.

3. Составлять планы создания виртуального объекта: модели, чертежа, эскиза.

4. Проводить анализ формы предметов и синтез изображения.

5. Создавать и редактировать документы Чертёж в Системе КОМПАС-3D LT.

6. Создавать и редактировать модели в документе Деталь КОМПАС-3D LT

7. Создавать ассоциативные чертежи моделей.

- 8. Выполнять разрезы и читать чертежи с разрезами.
- 9. Найти тему для проекта в диапазоне своих интересов**.**

10. Найти необходимую информацию по теме проекта (в литературе, периодике, в Internet- ресурсах)

### **Учащиеся должны иметь представления:**

- О стандартизации, Государственных стандартах, и системе ЕСКД.
- Об изделиях, их составе и конструктивных элементах.

 О требованиях к аппаратным средствам для установки ПО КОМПАС-3D LT.

 О методе проектов и составе пакета конструкторской документации в проекте.

### *2. Тематическое планирование*

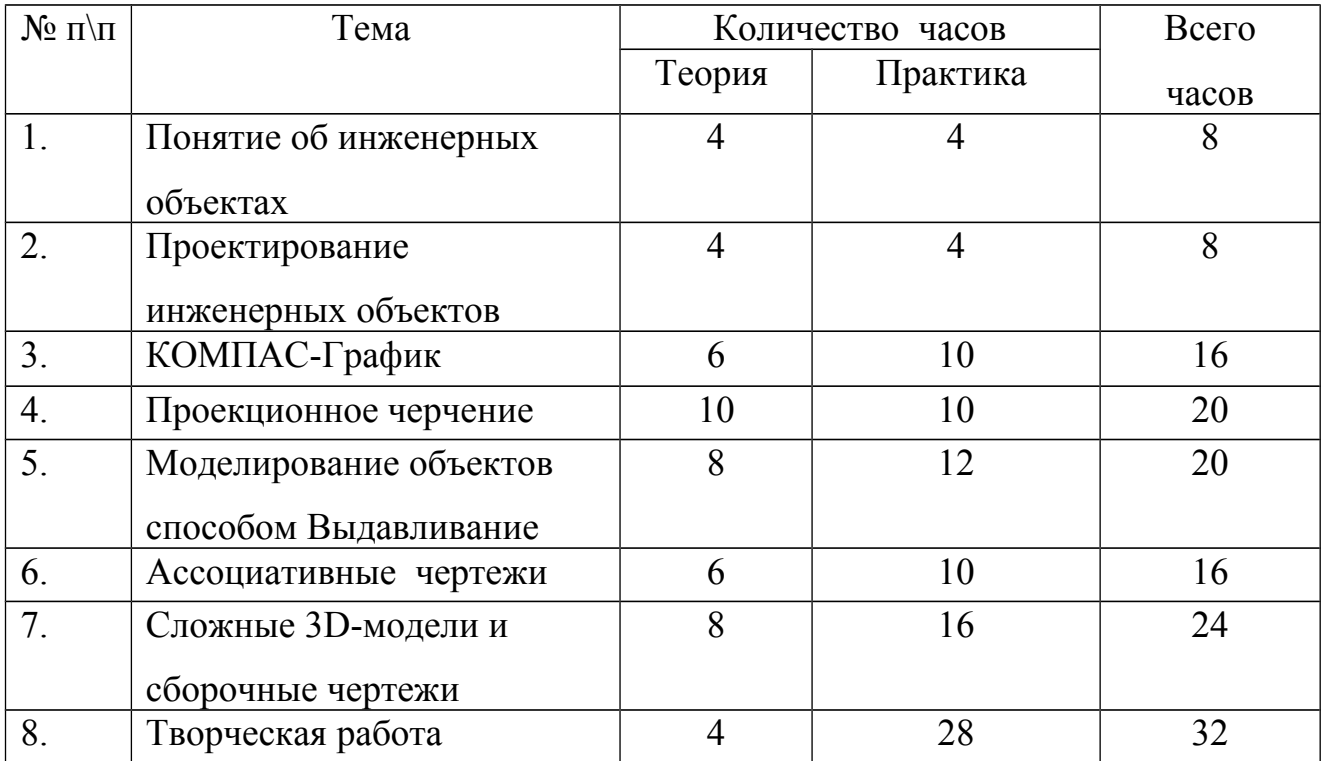

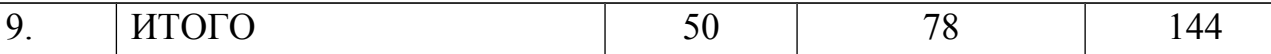

#### **СОДЕРЖАНИЕ ПРОГРАММЫ,** 144 часа

8

# **1. Как построен этот мир, посмотри! Понятие об инженерных объектах (8 часов)**

Виды инженерных объектов - сооружения, транспортные средства, линии коммуникаций. Машины, аппараты, приборы, инструмент. Принципы классификации инженерных объектов. Инженерные качества: прочность, устойчивость, динамичность, габаритные размеры, тактико-технические данные. Функциональные качества, эксплуатационные, потребительские, экономические, экологические требования к инженерным объектам.

# **2. Проект – это всё об объекте! Проектирование инженерных объектов (8 часов)**

Метод и содержание проекта. Производство: изготовление, сооружение, постройка. Эксплуатация: гарантийный период эксплуатации, ремонтопригодный, аварийноспособный. Утилизация. Периоды существования **инженерных объектов**: создание проекта, подготовка производства.

Современные средства для разработки проектной документации, сопровождения изделия в его жизненном цикле, средства диагностики.

 Применение программного обеспечения КОМПАС-3D – для создания проектной документации: моделей объектов и их чертежей. Применение версии КОМПАС- 3D LT для обучения школьников. Правила техники безопасности при работе на компьютере. Включение Системы, Создание и виды Документов, интерфейс окна Чертёж, элементы управления окном, Основная надпись, Геометрические примитивы.

**3. КОМПАС-График: Создание, редактирование и трансформация графических объектов (16 часов)**

Понятие вида, Создание вида: панель инструментов Геометрия, Панель свойств и параметры инструментов. Компактная панель инструментов. Редактирование: команды и инструменты. Привязки: Глобальные и локальные.

Особенности формулирования и решения инженерных задач. Задача о заполнении поверхности. Орнаментальные изображения.

Виды плоских деталей в документе Чертёж. Алгоритм плоскостного построения. Анализ формы объекта и синтез вида (изображения). Координатный способ создания объекта. Применение сетки для построения.

Задача о создании чертежа симметричной плоской детали. Применение инструментов Непрерывный ввод объекта, Кривая Безье, Многоугольник.

Понятие о габаритных размерах. Правила ГОСТ 2.307-68 для нанесения размеров. Инструментальная панель Размеры: нанесение линейных размеров; диаметральный, радиальный и угловой размеры. Выносной размер. Редактирование размера.

Творческая работа: проектирование плоского изделия (детали).

### **4. Проекционное черчение (20 часов)**

Центральное, косоугольное и прямоугольное проецирование. Проекционный угол и образование проекционного чертежа. Проекционные плоскости и оси. Геометрические тела вращения и граные тела и их чертежи. Алгоритм построения проекционного чертежа. Проекционный чертёж – точный способ определения объекта в пространстве.

Три способа создания проекционного чертежа в КОМПАС-3D LT:

 Построение в КОМПАС-график средствами плоскостного построения.

 Создание проекции на плоскости эскиза модели: применение инструмента панели Геометрия – Спроецировать объект. Виртуальное проецирование.

Создание ассоциативного чертежа КОМПАС-3D модели.

Эскизы деталей с натуры: правила измерения, понятие о симметрии изделий и вычерчивание эскиза в рабочей тетради с простановкой размеров.

Чтение проекционных чертежей. Технический рисунок – способ передачи формы предмета.

Занимательные задания на чтение чертежей. Составление чертежей средствами КОМПАС-3D LT. Составление проекционного чертёжа методом виртуальных темплетов.

### **5. Моделирование объектов способом Выдавливание (20 часов)**

**Объекты: изделия и их модели.** Изделия: комплекты, комплексы, узлы, детали. Способы изготовления деталей и изделий с применением сборочных операций. Виды моделей: масштабные, числовые, 3D –модели. Свойства трёхмерного твёрдотельного моделирования. Анализ формы объекта и синтез модели. План создания 3D- модели.

**Введение** в компьютерное моделирование: основные понятия и определения. Интерфейс окна Деталь. Знакомство с окном Дерево модели. Система 3D-координат в окне Деталь, и конструктивные плоскости.

**Формообразование** Детали выдавливанием: создание первого формообразующего элемента. Операция Эскиз. Правила и требования, предъявляемые к эскизам. Размеры в эскизах: фиксированные и информационные.

**Создание** простого объекта. Выбор плоскости для создания эскиза. Вспомогательные плоскости. Системы координат модели и эскиза. Координатный способ построения эскизов формообразующих элементов. Операция Выдавливание.

**Способы редактирования** операции формообразования (Выдавливание) и Эскиза: аналоговые и параметрические.

**Проектирование Детали.** Моделирование сложных объектов: анализ объекта, синтез модели и план создания. Решение задач о создании моделей выдавливанием. Архитектура изделия. Операция Приклеить выдавливанием. Операция Вырезать выдавливанием.

**Создание моделей** по различным заданиям: по чертежу; по описанию и размерам; по образцу- изображению, с натуры. Свойства: Цвет, Массоцентровочные характеристики (МЦХ) и геометрические характеристики изделия по модели. Расчётные параметры изделий.

Задания для моделирования. Самостоятельная работа – проектирование детали (изделия).

### **6. Ассоциативные чертежи (16 часов)**

**Понятие ассоциативной связи** в Системе КОМПАС-3D LT. Алгоритм вставки ассоциативного вида и формирования ассоциативного чертежа. Удаление и настройка вида: работа с Панелью свойств и командами: Схема видов, Ориентация главного вида. Вставка Изометрии. Вырез 1\4 части на модели. Опция Линии.

**Дерево построения чертежа**. Нанесение размеров, осевых и центровых линий. Свойства ассоциативного чертежа. Исполнение команды Перестроить чертеж. Редактирование чертежа, произвольное размещение видов. Разрушение ассоциативной связи. Решение задач.

**Разрезы и сечения на чертеже.** Разрезы простые и сложные. Построение разрезов на ассоциативном виде. Соединение половины вида и половины разреза на ассоциативном виде. Приёмы оптимизации процесса при создании разреза. Сечения на чертеже. Правила изображения и обозначения сечений. Создание вынесенных сечений в документе Чертёж. Отключение проекционной связи в ассоциативном виде.

**Тестирование** и упражнения по теме Ассоциативные чертежи.

### **7. Сложные 3D-модели и сборочные чертежи (28 часов)**

Принципы конструирования инженерных объектов. Элементы конструкций: корпусы, фундаменты, функциональные элементы. Конструкционные Материалы. Понятие о сборочных чертежах.

**Тонкостенные объекты**. Примеры: корпусы, коробки и оболочки. Создание тонкостенной модели с использованием вкладки Тонкая стенка. Моделирование по чертежу. Применение и правила создания операции Оболочка

Импорт детали. Команда Вставить из файла. Цветовые и оптические Свойства детали.

**Операции формообразования.** Операция **Вращение**. Требования к эскизу. Постановка задачи и план создания элемента вращения. Сфера и тор. Параметры Угол и Тонкая стенка.

Операция Создание модели **По сечениям**. Основные понятия. Требования к эскизам. Постановка задачи моделирования и План создания объекта применением операции По сечениям. Создание системы смещённых (вспомогательных) плоскостей. Создание эскизов сечений во вспомогательных плоскостях. Настройка параметров и создание операции По сечениям. Редактирование.

**Кинематическая** операция. Требования к эскизам кинематического элемента. Задача о

создании объекта с применением Кинематической операции (трубопровод).

**Дополнительные конструктивные элементы**: Фаски, Скругления, операция Уклон грани. Создание элемента Ребро жесткости: требования к эскизу; использование инструмента Спроецировать объект. Моделирование ребра жёсткости детали. Зеркальный массив. Массивы элементов. Виды массивов: концентрические и параллелограммные.

**Использование библиотек.** Библиотека отверстий. Использование библиотеки материалов.

**Чтение сборочного чертежа.** Понятие о сопрягающихся размерах. Деталирование сборочного чертежа. Создание моделей отдельных деталей по сборочному чертежу. Чтение чертежей с неполными данными. Создание моделей по эскизам радиального и осевого сечения.

**Тест** и упражнения для создания сложных моделей.

Привлечение ресурсов Internet: дистанционных Олимпиад, конкурсных заданий, WEB-сайтов.

### **8. Творческая работа (16 часов)**

**Создание проекта инженерного объекта**. Выбор темы и Обоснование выбора темы проекта. Использование сведений из литературных источников, технических журналов, Internet ресурсов для обоснования принятых решений. Функциональные качества, инженерные качества объекта, размеры.

 Объём документации: Пояснительная записка, спецификация. Графические документы: Технический рисунок объекта, чертёж общего вида, чертежи деталей. Условности и упрощения на чертеже. Эскиз: разрез объекта. Создание модели объекта и ассоциативного чертежа. Создание Презентации. Вставка КОМПАС-3D LT документов в PowerPoint. Применение эффектов анимации. Использование возможностей интерактивной доски ActivStudio для демонстрационных целей.

В течение учебного года возможны небольшие изменения в программе и перераспределение часов по темам, включённым в план.

#### **3. Обеспечение дополнительной программы**

### *3.1. Методическое:*

Для реализации программы используются следующие методические

материалы:

учебно-тематический план;

 методическая литература для педагогов дополнительного образования;

 ресурсы информационных сетей по методике проведения занятий и подбору схем изготовления изделий;

 таблицы для фиксирования результатов образовательных результатов.

### *3.2. Материально-техническое:*

### **Оборудование**

Компьютерный класс из 12 - 15-и персональных компьютеров типа IВM PC, работающих под управлением русифицированной версии MS Windows 2000/XP, с процессором не ниже PENTIUM II и оперативной памятью 128 Мбайт, с манипуляторами «Мышь».

На жёстком диске система КОМПАС-3D LT V10 занимает объём около 105 Мбайт.

Информацию по установке программы КОМПАС-3D LT V10 можно бесплатно скачать на официальном сайте компании АСКОН [http://edu.ascon.ru/download.php.](http://edu.ascon.ru/download.php)

 **Для учителя**: медиапроектор, презентации по темам, наглядные пособия и наборы моделей для черчения, ресурсы Internet.

**Для ученика:** тетрадь в клетку, чертёжные инструменты, карандаши, персональный компьютер. Учебники и учебные пособия по черчению и компьютерному моделированию

Технические журналы и ресурсы Internet.

### *3.3. Методы и приемы, используемые на занятиях.*

Основная форма проведения занятий – практикум.

Для поддержания интереса к занятиям начальным техническим моделированием используются разнообразные формы и методы проведения занятий.

 - беседы, из которых дети узнают информацию об объектах моделирования;

 - работа по образцу , - обучающиеся выполняют задание в предложенной педагогом последовательности (по схеме), используя определенные умения и навыки;

- самостоятельное проектирование для закрепления теоретических знаний и осуществления собственных незабываемых открытий;

- коллективные работы, где дети могут работать группами, парами, все вместе.

При организации работы необходимо постараться соединить игру, труд и обучение, что поможет обеспечить единство решения познавательных, практических и игровых задач.

#### **Организация и мониторинг урока**

 По санитарным нормам, учащиеся 9- го класса должны работать за компьютером в течение 25 минут в течение урока, поэтому рекомендуется в первой половине урока изучать теорию, выполнять записи, эскизы и чертежи в тетради, работая за партами.

 После объяснения нового материала, учащиеся делают гимнастику и садятся к компьютерам. Работают за компьютерами под фронтальным наблюдением учителя. Передают выполненную на компьютере работу по сетевой связи на учительский терминал, а тетрадь на проверку.

Учитель работает с классом во фронтальном режиме. Дети охотно объясняют друг другу элементы, вызывающие затруднения – этому препятствовать не следует. Можно выделить для себя таких «помощников».

**Учёт индивидуальных качеств** учащихся. Для медлительных и отстающих учащихся предусматривается ограничение объёма задания; для идущих впереди разработаны варианты заданий повышенной сложности. В качестве поощрения даётся возможность выполнять оригинальные творческие объекты по заданной теме.

**Нормы оценок.** Количество и качество выполненной работы по каждой теме оценивается в конце каждого урока, оценка так же ставится за записи, эскизы и упражнения в тетради.

Учитель проставляет оценки в журнал и дневники.

**Методические формы проведения уроков.** Разнообразие приёмов работы на компьютере и большие возможности в вариативном выполнении одного и того же действия в КОМПАС-3D LT V10, требуют на первых уроках жёсткого соблюдения алгоритмов.

**Коллективные формы работы**: предусмотрена возможность выполнять творческие работы по 2 человека по желанию учащихся.

При необходимости работать за одним компьютером по 2 ученика, каждый учащийся повторил все манипуляции на компьютере.

 **Контрольные занятия** рекомендуется проводить в соревновательном режиме.

**Темы проектных работ** учащиеся обычно находят сами, поэтому рекомендуется

сначала активизировать детей, выслушать их тематику. Темы проектирования могут быть выбраны из круга интересов детей и обеспечения учебного процесса:

1. Модернизация школьного оборудования, мебели.

2. Оборудование лабораторных работ по физике, химии, технологии,

3. Обеспечение безопасности жизнедеятельности

4. Транспорт, и средства передвижения.

5. Машины, механизмы, аппараты и другие объекты инженерной инфраструктуры.

6. Фантастические образы, такие как Роботы, Конструкции, Военная техника.

Участие в Олимпиадах и конкурсах по компьютерному черчению и моделированию – хороший стимул для расширения компетенций учащихся в области инженерных решений.

### **4. Список литературы**

1. Безбородова Т. В. Первые шаги в геометрии. - М.: Просвещение, 2009.

2. Волкова С.И. Конструирование. – М.: Просвещение, 1989.

3. Лиштван З.В. Конструирование. - М.: Владос, 2011. – 217 с.

4. Селезнёва Г.А. Сборник материалов центр развивающих игр Леготека в ГОУ центр образования № 1317 – М., 2007г .- 58с.

5. Селезнёва Г.А. Сборник материалов «Игры» для руководителей Центров развивающих игр (Леготека) – М., 2007.- 44с.